# Online Services Inventaire québécois des émissions atmosphériques (IQEA)

**Guide for Fuel Distributors** 

Step-by-step procedures for filing reports

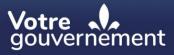

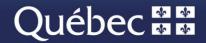

## **Table of Contents**

| 1 |      | CLICSÉQUR-ENTREPRISES USER NAME/PASSWORD AND PES-IQEA REGISTRATION 4                                                                                                    |
|---|------|----------------------------------------------------------------------------------------------------|
| 2 |      | ACCESSING THE PES-IQEA SYSTEM/ AND GENERAL INFORMATION                                                                                                    |
|   | 2.1  | ACCESSING THE IQEA SYSTEM                                                                                                    |
|   | 2.2  | GENERAL INFORMATION                                                                                                    |
| 3 |      | THE PLANT'S FILE                                                                                                    |
|   | 3.1  | LIST OF REPORTS                                                                                                    |
|   | 3.2  | MANAGING THE PLANT'S FILE7                                                                                                    |
|   | 3.3  | ANNUAL REPORT-DISTRIBUTORS                                                                                                    |
|   | 3.4  | FILL IN INFORMATION ABOUT YOUR CONTACTS                                                                                                    |
|   | 3.5  | FILLING OUT THE NAICS CODES SECTION                                                                                                    |
|   | 3.6  | FILLING IN THE "CONTAMINANTS DE L'ANNEXE A DU RDOCECA" (REGULATION RESPECTING<br>MANDATORY REPORTING OF CERTAIN EMISSIONS OF CONTAMINANTS INTO THE ATMOSPHERE<br>SCHEDULE A) SECTION |
|   | 3.7  | FILLING IN THE "GAZ À EFFET DE SERRE" (GREENHOUSE GASES) SECTION                                                                                                    |
|   | 3.8  | GHG SCHEDULES                                                                                                    |
|   | 3.9  | FINISHING THE ANNUAL REPORT                                                                                                    |
|   | 3.10 | ANNUAL REPORT-AUDITOR                                                                                                    |
|   | 3.11 | PRINTING THE REPORT                                                                                                    |

## Foreword

This guide, specifically prepared for distributors, explains how to file their reports on greenhouse gas emissions stemming from the use of their fuels that are distributed for consumption in Québec, within the IQEA (Inventaire québécois des émissions atmosphériques) system on electronic forms.

## Applicable Regulation

The IQEA system makes it possible for distributors subject to the *Regulation respecting mandatory reporting of certain emissions of contaminants into the atmosphere*, CQLR c Q-2, r 15 to securely submit their annual reports. The Regulation is available for reference purposes at <a href="http://legisquebec.gouv.qc.ca/en/ShowDoc/cr/Q-2,%20r.%2015">http://legisquebec.gouv.qc.ca/en/ShowDoc/cr/Q-2,%20r.%2015</a>.

### **Contact us**

Inventaire québécois des émissions atmosphériques team: Phone: 1-418-521-3833 (voicemail) Email: <u>declaration.atmosphere@environnement.gouv.qc.ca</u>

## 1 CLICSÉQUR-ENTREPRISES USER NAME/PASSWORD AND PES-IQEA REGISTRATION

- You will need a clicSÉQUR-Entreprises User Name and Password to file your mandatory report of certain emissions of contaminants into the atmosphere.
- You can do this and/or get clicSÉQUR-Entreprises client support on the following website (available in french): <u>https://www.info.clicsequr.gouv.qc.ca/entreprises/inscriptionclicsequr-entreprises/</u>.
- For more information, you can use the Entreprises Québec website at <u>https://www.info.clicsequr.gouv.qc.ca/entreprises/clicsequr-pour-entreprises/</u>.
- Please read the text box below for information on PES-IQEA access rights.
- Once you have a User Name/Password combination you can click on the Access button on the following website page Accessing the Service, <u>http://www.environnement.gouv.qc.ca/air/declar\_contaminants/index-en.htm</u>.
- You will then be able to file your report within PES-IQEA.

#### Operators

**Operators** must first obtain a clicSÉQUR-Entreprises User Name/Password combination from Entreprises Québec and, at the same time, designate an electronic services manager. Once Entreprises Québec has activated the User Name and Password combination, the manager needs to register for Ministère de l'Environnement, de la Lutte contre les changements climatiques, de la Faune et des Parcs (MELCCFP) online services. More information about authentication procedures can be found on the following web page: https://www.environnement.gouv.gc.ca/air/declar\_contaminants/enligne/guide-clicsequr-iqea-en.pdf.

#### "Operator" access rights needed to file a report

Your electronic services manager needs to authorize **Operator** access rights for each plant manager who is likely to file a report. This is accomplished by means of an **internal** proxy. The access right allows the user to create, view or modify an annual report and add or change information about the operator's plants.

The electronic services manager authorizes Operator access rights for reports filed by consultants by means of **external** proxies. This type of access allows the consultant to create, view or modify an annual report and add or change information about the operator's plants.

## "Auditor" access rights used only by emitters subject to GHG cap-and-trade emission allowances system

Your electronic services manager needs to **authorize** Auditor access rights for individual auditors or auditing firms designated by you as Operator to verify your reports, by means of an external proxy. This type of access right allows the auditor to view annual reports and certify that they have been audited. More information about annual report certification procedures can be found in section 3.10.

## 2 ACCESSING THE PES-IQEA SYSTEM/ AND GENERAL INFORMATION

#### 2.1 ACCESSING THE IQEA SYSTEM

- Start on the MELCCFP website's mandatory reporting information page: (<u>http://www.environnement.gouv.qc.ca/air/declar\_contaminants/index-en.htm</u>).
- Go to the IQEA home page by clicking on Accessing the Service then note the information on the page.
- Click on Accessing the Service and log in using your clicSÉQUR-Entreprises User Name and Password.
- Each time you log in, you have to perform a multi-factor authentication. A verification code will be sent to the email address associated with your clicSÉQUR-Entreprises account.

| Authentification de | l'utilisateur                       |                                                                                                    |
|---------------------|-------------------------------------|----------------------------------------------------------------------------------------------------|
|                     | Saisie des données d'identification |                                                                                                    |
|                     | sera valide pendant 40 minutes      | e faire, nous vous enverrons un code de vérification, qui                                                                                                    |
|                     | Que voulez-vous faire?*             | Je délire recevoir un code de vérification à<br>l'adresse courriel ci-dessous.     van******* @environnement.gouv.qc.ca<br>Le code de vérification vous sera transmis à<br>l'adresse ci-dessus lorsque vous aurez cliqué sur<br>le bouton Continuer.     Jai déjà reçu un code de vérification et je<br>veux le saisir. |
|                     |                                     |                                                                                                    |

Once you have received the verification code, enter it on the authentication page. If you don't receive the code in your inbox, it may be in your junk mail folder.
 Authentification de l'utilisateur

Continuer 🌖

| Vous recevrez sous peu votre o               | code de vérification. Notez que ce code est valide 40 minutes.                                                       |
|----------------------------------------------|----------------------------------------------------------------------------------------------------|
|                                              | rriel contenant le code de vérification d'ici quelques minutes, veuillez<br>avant de communiquez avec nous:          |
| <ul> <li>Vérifiez le dossier Cou</li> </ul>  | rrier indésirable de votre boîte courriel;                                                                           |
| <ul> <li>Rafraichir votre boîte d</li> </ul> | le courriel;                                                                                                    |
|                                              | iel est dotée d'un filtre antipourriel, assurez-vous qu'il ne bloque pas le<br>dresse nepasrepondre@revenuquebec.ca. |
|                                              |                                                                                                    |
| Pour afficher nos coordonnees,               | , cliquez sur le bouton Nous Joindre.                                                                                |
|                                              |                                                                                                    |
|                                              | * Champ obligatoire                                                                                                  |
| Code de vérification *                       | * Champ obligatoire                                                                                                  |

After you have been authenticated, you can access IQEA.

#### 2.2 GENERAL INFORMATION

- As you proceed with the report filing, remember that all fields preceded with a red asterisk \* must be filled in before the system allows you to move on to the next step.
- Clickable context-based ⑦ help buttons provide supplementary information about selected fields.
- You will be able to save a partially completed report at any time and return to where you left off at a later time. Please make sure to save the information you enter before closing your work when so

required. You will find the section of the report. (Save) button at the bottom of the page in the main

- Use the solution to confirm the information you entered, not to save your data.
- Corrections can be made to your report as long as you have not submitted it.
- When displayed, the **up** arrow 🔝 button collapses a section of the report.
- When displayed, the **down** arrow Solution of the report.
- When displayed, the **diagonal down** triangle *4* collapses a section on your screen.
- When displayed, the triangle pointing to the right ▶ or ▷ arrow opens up a section on your screen.

## 3 THE PLANT'S FILE

#### 3.1 LIST OF REPORTS

This is where you find the plant's file and where you can add a new report, select an existing annual report or access complementary information.

|                                | 1 |
|--------------------------------|---|
| Ajouter une nouvelle année 🖶   | 2 |
| Informations complémentaires 🔎 |   |
| Historique d'exploitation      |   |
| Déclaration annuelle           |   |
| ( 4 Annexes GES<br>≥ 2012      |   |
|                                |   |

- 1. Add an annual report by entering the year of the new report then click on the 1 button.
- 2. Access the plant's contacts by clicking the "Informations complémentaires" (complementary information) hypertext link.
- 3. Access the plant's operating periods by clicking the "Historique d'exploitation" (operating history) hypertext link.
- 4. Access an existing annual report by clicking on the year of the report.

#### 3.2 MANAGING THE PLANT'S FILE

This section is part of the plant's file page and is used to update the file or indicate the date when the plant ceased operations.

| Gérer le dossier de l'établissement               |                                                            |
|---------------------------------------------------|------------------------------------------------------------|
| No de l'établissement : X2386969<br>Numéro INRP : | Adresse : 675 Boulevard René-Lévesque Est, Québec (Québec) |
|                                                   | Terminer l'exploitation Mettre à jour l'établissement      |

1. Click on the "Terminer l'exploitation" button to enter the date when the plant ceased operations.

#### 3.2.1 Plant closure

Use this page to enter a plant's closure date by clicking on the "Terminer l'exploitation" button in the section called <u>gérer le dossier de l'établissement</u> (managing the plant's file).

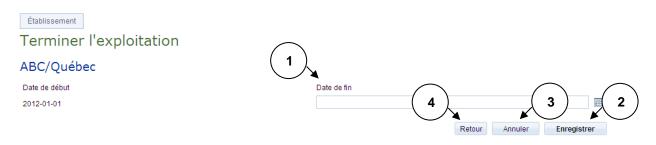

- 1. Enter the date when the plant ceased operations.
- 2. Click on the "Enregistrer" (Save) button to save the date to the file.
- 3. Click on the "Annuler" (Cancel) button to reinitialize the page,
- 4. Click on the "Retour" (Back) button to go back to the previous page.

#### 3.3 ANNUAL REPORT-DISTRIBUTORS

#### 3.3.1 Annual Report data entry

Before you can begin to enter the report data, you first have to enter the year of the annual report. Please refer to section 3.1 (1).

| Déclaration annuelle 2009 |                      |
|---------------------------|----------------------|
|                           | Créer la déclaration |

1. Click on "Créer la déclaration" (create report) if the report has not yet been created,

This section is part of the plant's file page. It enables the user to view all tasks needed to fill out the report and/or access the various data entry pages and submit the annual report.

| No de l'établissement : X2105<br>Numéro INRP :     | 186                                         | Adresse : 675 boulevard René-Lévesque Est, Québec (Québec)<br>G1R5V7 |                               |  |
|----------------------------------------------------|---------------------------------------------|----------------------------------------------------------------------|-------------------------------|--|
|                                                    |                                             | Terminer l'exploitation                                              | Mettre à jour l'établissement |  |
| Déclaration annuelle 2012                          |                                             |                                                                      | Brouillon                     |  |
| Date de la dernière mise à                         | 2016-03-15 14:17:58                         |                                                                      |                               |  |
| jour :<br>Date de réception :                      | 2013-05-27 11:26:39                         |                                                                      |                               |  |
| Exploitant actif 2012 :                            | Ministere du Developpement d<br>climatiques | lurable, de l'Environnement et de la Lut                             | te contre les changements     |  |
| Tâches à compléter avant la tr                     | ansmission                                  |                                                                      | État                          |  |
| Remplir la section "Contacts de                    | el'étab 2 t"                                |                                                                      | Complétée                     |  |
| Remplir la section "Codes SCIA                     | <u>N"</u>                                   |                                                                      | Complétée                     |  |
| Remplir la section "Contamina                      | nts de l'annexe A du RDOCECA" d             | e la déclaration annuelle                                            | Complétée                     |  |
| Remplir la section "Gaz à effet                    | de serre" de la déclaration annuell         | <u>e</u>                                                             | Complétée                     |  |
| Remplir chacune des annexes                        |                                             | 4                                                                    | Inexistant                    |  |
|                                                    | (7)                                         |                                                                      | Impression de la déclaration  |  |
|                                                    | $\lambda$                                   |                                                                      |                               |  |
| Contaminants de l'annexe A                         |                                             | $\frown$                                                             |                               |  |
| Contaminants de l'annexe A<br>Gaz à effet de serre |                                             | ( 10 )                                                               |                               |  |

- 1. Click on the "Remplir la section 'Contacts de l'établissement' " hyperlink to go to the <u>contacts de</u> <u>l'établissement</u> (plant contacts) page.
- 2. Click on the "Remplir la section 'Codes SCIAN' " hyperlink to go to the codes SCIAN page.
- 3. Click on the "Remplir la section 'Contaminants de l'annexe A du RDOCECA' de la déclaration annuelle" hyperlink to go to the <u>contaminants de l'annexe A</u> (schedule A contaminants) page.
- 4. Click on the "Remplir la section 'Gaz à effet de serre' de la déclaration annuelle" hyperlink to go to the <u>gaz à effet de serre</u> (greenhouse gases) page.
- 5. Click on the "Remplir chacune des annexes" hyperlink to open the <u>annexes GES</u> (greenhouse gas schedules) page of the annual report described in point 8 below.
- 6. Click on the "Impression de la déclaration" (print report) button to go to the page for <u>printing the</u> <u>annual reports</u>.
- 7. This section displays the Schedule A contaminants that were entered on the hyperlinked page described in point 3 above.
- 8. This section displays the greenhouse gases that were entered on the hyperlinked page described in point 4 above.
- 9. This section displays the schedules to be filled out. It is documented in the <u>remplir l'annexe QC.30</u> (fill out schedule QC.30) section of this guide.
- 10. Click on the "Réinitialiser" button to reinitialize the annual report. This will erase all information that was entered so far.

11. Click on the "Terminer" (finished) button to submit your annual report.

Note: Tasks must be performed in the order shown on the screen.

#### 3.4 FILL IN INFORMATION ABOUT YOUR CONTACTS

#### 3.4.1 List of the plant's contacts

This page allows the user to add, change or delete information on your plant's contacts via the "Remplir la section 'Contacts de l'établissement'" hyperlink in the <u>Annual Report</u>.

A "contact" is defined as an individual at the plant that the MDDELCC can contact based on that person's particular role. This could mean the plant manager, environmental manager, report manager and/or report filing manager. A single person can have more than one role. For example, the environment manager could also be responsible for filling out and filing the report. However, all four roles must be allocated to someone at the plant.

#### Établissement

#### Contacts de l'établissement

| ()  | ABC/Québec |                        |          |            |                   |                                                     |                             | _      | (                        | 3 -           |
|-----|------------|------------------------|----------|------------|-------------------|-----------------------------------------------------|-----------------------------|--------|--------------------------|---------------|
|     |            | Nom                    | Prénom   | Titre      | Rôles             | Adresse                                             | Courriel                    |        | ate MAJ                  | $\mathcal{I}$ |
|     | Þ          | Untel                  | Monsieur | М.         | DE, RE, RD        | 675 boul. René-Lévesque Est, Québec, QC, G1R 5V7    | monsieur.untel@mddefp.gouv. |        | 014-01-08 12:07:20 🛛 🖉 🗙 | 4             |
| (5) |            |                        |          |            |                   |                                                     |                             | $\sim$ | 🖶 Ajouter un contact     | $\bigcirc$    |
|     | N          | testatio<br>'atteste a |          | exactitude | e de l'informatio | n sur des contacts et j'affirme qu'elle est à jour. | 8 Retour                    | 7      | Annuler Enregistrer      | 6             |

- Click on the to button to go to the "add contact" page. The button is only visible if one or more roles remain to be allocated. To add a new contact if all four are already allocated, delete an already-existing contact.
- 2. Select the line that corresponds to the contact to be changed or deleted. The ▶ button displays the selected contact's role(s) and telephone number(s).
- 3. Click on the <sup>2</sup> button to access the change contact information page and modify the contact selected in point 2.
- 4. Click on the  $\stackrel{\scriptstyle \checkmark}{\sim}$  button to delete the contact selected in point 2.
- 5. After the contact information has been verified and/or updated, check the box to confirm that the information is accurate.
- 6. Click on the "Enregistrer" button to save contact additions, changes or deletions.
- 7. To reinitialize the page, click on the "Annuler" button.
- 8. Click on the "Retour" button to go back to the previous page.

#### 3.4.2 Adding a contact

| Identification                                                                                                    |                                                                                             |                               |              |
|----------------------------------------------------------------------------------------------------|---------------------------------------------------------------------------------------------|-------------------------------|--------------|
| Nom : *                                                                                                    | Titre : *                                                                                   | <b>_</b>                      |              |
| Prénom : *                                                                                                    | Courriel : *                                                                                |                               |              |
| Adresse                                                                                                    |                                                                                             |                               |              |
| Type adresse : *                                                                                                    | ▼ Numéro :                                                                                  |                               |              |
| Numéro postal :                                                                                                    | Renseignements suppl. :                                                                     |                               |              |
| Numéro succ. postale :                                                                                                    | Municipalité : *                                                                            |                               |              |
| Numéro :                                                                                                    | Pays: *                                                                                     | Canada 👻                      |              |
| Suffixe :                                                                                                    | Province / État : *                                                                         | Québec 👻                      |              |
| Rue :                                                                                                    | Code postal : *                                                                             |                               |              |
| Type unité adresse :                                                                                                    | <b>v</b>                                                                                    |                               |              |
| Rôles     Types téléphones       Rôles                                                                                                    | <b>4</b>                                                                                    | 3<br>Alouter un d             |              |
| -                                                                                                    | n to add the contact's roles.<br>les not yet allocated will be avai                         |                               |              |
| <ol> <li>Then click on the buttor</li> <li>Select a role. Only those ro</li> <li>Confirm the role by clicking</li> </ol>                                                                                                    | n to add the contact's roles.<br>les not yet allocated will be avai                         |                               |              |
| <ol> <li>Then click on the <sup>+</sup> buttor</li> <li>Select a role. Only those ro</li> <li>Confirm the role by clicking</li> </ol>                                                                                                    | n to add the contact's roles.<br>les not yet allocated will be avai                         |                               |              |
| <ol> <li>Then click on the buttor</li> <li>Select a role. Only those ro</li> <li>Confirm the role by clicking</li> <li>Rôles Types téléphones 6</li> </ol>                                                                                                    | n to add the contact's roles.<br>les not yet allocated will be avai                         | lable in the drop-down list.  |              |
| <ol> <li>Then click on the buttor</li> <li>Select a role. Only those ro</li> <li>Confirm the role by clicking</li> <li>Rôles Types téléphones 6</li> </ol>                                                                                                    | n to add the contact's roles.<br>les not yet allocated will be avai                         | lable in the drop-down list.  |              |
| <ul> <li>3. Then click on the buttor</li> <li>4. Select a role. Only those ro</li> <li>5. Confirm the role by clicking</li> <li>Rôles Type téléphone</li> <li>Ajout - Type de téléphone</li> <li>Type appareil : *</li> </ul>                                                                                                | n to add the contact's roles.<br>les not yet allocated will be avain<br>the w button.       | Iable in the drop-down list.  |              |
| <ul> <li>3. Then click on the buttor</li> <li>4. Select a role. Only those ro</li> <li>5. Confirm the role by clicking</li> <li>Roles Types téléphone</li> <li>G</li> <li>Ajout - Type de téléphone</li> </ul>                                                                                                    | n to add the contact's roles.<br>les not yet allocated will be avain<br>the vertice button. | Iable in the drop-down list.  |              |
| <ul> <li>3. Then click on the buttor</li> <li>4. Select a role. Only those ro</li> <li>5. Confirm the role by clicking</li> <li>Rôles Type téléphone</li> <li>Ajout - Type de téléphone</li> <li>Type appareil : *</li> </ul>                                                                                                | n to add the contact's roles.<br>les not yet allocated will be avain<br>the w button.       | Iable in the drop-down list.  |              |
| <ul> <li>3. Then click on the buttor</li> <li>4. Select a role. Only those ro</li> <li>5. Confirm the role by clicking</li> <li>Rôles Type téléphones</li> <li>Ajout - Type de téléphone</li> <li>Type appareil : *</li> </ul>                                                                                               | n to add the contact's roles.<br>les not yet allocated will be avain<br>the w button.       | Ilable in the drop-down list. |              |
| <ul> <li>3. Then click on the buttor</li> <li>4. Select a role. Only those ro</li> <li>5. Confirm the role by clicking</li> <li>Rôles Type téléphone</li> <li>Ajout - Type de téléphone</li> <li>Type appareil : *</li> </ul>                                                                                                | n to add the contact's roles.<br>les not yet allocated will be avain<br>the w button.       | Ilable in the drop-down list. | ype téléphon |
| <ul> <li>3. Then click on the buttor</li> <li>4. Select a role. Only those ro</li> <li>5. Confirm the role by clicking</li> <li>Rôles Types téléphone</li> <li>Type appareil Usage</li> <li>Ajout - Type de téléphone</li> <li>Type appareil : *</li> <li>Usage : *</li> </ul>                                               | n to add the contact's roles.<br>les not yet allocated will be avain<br>the button.         | Ilable in the drop-down list. | ype téléphon |
| <ul> <li>3. Then click on the buttor</li> <li>4. Select a role. Only those ro</li> <li>5. Confirm the role by clicking</li> <li>Roles Types téléphones 6</li> <li>Ajout - Type de téléphone Type appareil : *</li> <li>Usage : *</li> <li>6. Clink on the tab link shown</li> </ul>                                          | to go to the "Types telephones"                                                             | Ilable in the drop-down list. |              |
| <ul> <li>3. Then click on the buttor</li> <li>4. Select a role. Only those ro</li> <li>5. Confirm the role by clicking</li> <li>Roles Types teléphone 6</li> <li>Ajout - Type de téléphone Type appareil :</li> <li>Usage :</li> <li>6. Clink on the tab link shown</li> <li>7. Then click on the « P &gt; buttor</li> </ul> | to go to the "Types telephones"<br>utton to add a telephone numbe                           | Ilable in the drop-down list. | ype téléphon |
| <ul> <li>3. Then click on the buttor</li> <li>4. Select a role. Only those ro</li> <li>5. Confirm the role by clicking</li> <li>Roles Types téléphone 6</li> <li>Ajout - Type de téléphone Type appareil : *</li> <li>Usage : *</li> <li>6. Clink on the tab link shown</li> </ul>                                           | to go to the "Types telephones"<br>utton to add a telephone numbe                           | Ilable in the drop-down list. | ype téléphon |

#### 3.4.3 Changing contact information

| Click on the 🥖   | button in the list of the plant's contacts then use the page to change information about an |
|------------------|---------------------------------------------------------------------------------------------|
| existing contact | t.                                                                                          |

| Identification               |                   |   |              |                       |                |   |  |
|------------------------------|-------------------|---|--------------|-----------------------|----------------|---|--|
| Nom : *                      | Untel             |   | Titre : *    | Л.                    |                | • |  |
| Prénom : *                   | Monsieur          |   | Courriel : * | monsieur.untel@mdde   | efp.gouv.qc.ca |   |  |
| Adresse                      |                   |   |              |                       |                |   |  |
| Type adresse : *             | Municipale        | • | Nu           | iméro :               |                |   |  |
| Numéro postal :              |                   |   | Re           | nseignements suppl. : |                |   |  |
| Numéro succ. postale :       |                   |   | Mu           | nicipalité : *        | Québec         |   |  |
| Numéro : *                   | 675               |   | Pa           | ys:*                  | Canada         | • |  |
| Suffixe :                    | boul.             |   | Pr           | ovince / État : *     | Québec         | • |  |
| Rue: *                       | René-Lévesque Est |   | Co           | de postal : *         | G1R 5V7        |   |  |
| Type unité adresse :         |                   | • |              |                       |                |   |  |
|                              | ( 4 )             |   |              |                       |                |   |  |
| Rôles Types télépho          | ones 📕 💟          |   |              |                       |                |   |  |
| Rôles                        |                   |   |              |                       |                |   |  |
| Directeur de l'établissement |                   |   |              |                       |                |   |  |
| Responsable de l'environnen  | nent              |   |              |                       |                |   |  |

- 1. Change the contact's authentication and address information.
- 2. Click on the tab link to go to the "Rôles" section and change the contact's roles. Refer to section 3.4.2 for details on how this section works.
- 3. Click on the  $\times$  button to delete a contact's role.
- 4. Click on the tab link to go to the "Types téléphones" and change the contact's telephone number. Refer to section 3.4.2 for details on how this section works.
- 5. Click on the solution to confirm the contact whose information is to be changed.

#### 3.5 FILLING OUT THE NAICS CODES SECTION

Select "Remplir la section 'codes SCIAN' " in the <u>déclaration annuelle</u> hyperlink to add, change or delete your plant's NAICS codes.

**NOTE**: The NAICS codes for fuel distributors are either **221210** (natural gas) or **412110** (petroleum product wholesalers).

#### Déclaration annuelle

#### Codes SCIAN à 6 chiffres à déclarer - Test IQEA - 2013

| Codes SCIAN à 6 chiffres à déclarer |              | Description                       |                               |
|-------------------------------------|--------------|-----------------------------------|-------------------------------|
|                                     | 221210       | Distribution de gaz naturel       | ×                             |
|                                     | 412110       | Grossistes de produits pétroliers | ×                             |
|                                     |              | 4                                 | Ajouter un nouveau code SCIAN |
| H 1 H Nombre de lignes : 15 -       |              |                                   | Page 1 de 1, lignes 1 à 2 de  |
|                                     |              |                                   | 3                             |
| Code SCIAN principal :              | Distribution | de gaz naturel                    | 4                             |
| Les codes SCIAN ont été complétés : |              | 7 6                               | Oui O Non 5                   |
|                                     |              | Retour                            | Annuler Enregistrer           |

- 1. Click on the 🖻 button to add the NAICS code that corresponds to your economic activity (221210 or 412110).
- 2. Click on the <sup>×</sup> button to delete a NAICS code.
- 3. Select the main NAICS code for your plant from the drop-down list.
- 4. When you have finished NAICS codes section, click on "Oui."
- 5. Click on the "Enregistrer" button to save the NAICS code update.
- 6. Click on "Annuler" to reinitialize the page.
- 7. Click on "Retour" to go back to the previous page.

# 3.6 FILLING IN THE "CONTAMINANTS DE L'ANNEXE A DU RDOCECA" (REGULATION RESPECTING MANDATORY REPORTING OF CERTAIN EMISSIONS OF CONTAMINANTS INTO THE ATMOSPHERE SCHEDULE A) SECTION.

This page is where you report your RDOCECA schedule A contaminants. Go there by clicking on the "Remplir la section 'Contaminants de l'annexe A du RDOCECA' de la declaration annual" hyperlink in the <u>annual report</u>.

**NOTE**: This section does not apply to distributors. **Only check the "sous seuil" (below threshold) box** (see section 3.6.1 for more details).

#### 3.6.1 Annual Report- Schedule A contaminants

Déclaration annuelle - Contaminants de l'annexe A

| déclaration du règlement.                                                                                         | -                                         |                                          | r les articles 4 et 5, sont sous les s | euils de    |
|----------------------------------------------------------------------------------------------------|-------------------------------------------|------------------------------------------|----------------------------------------|-------------|
| Tableau 1 : Identifier les sources                                                                                | d'émission ainsi que les quantités de mat | ères premières, produits et combustibles |                                        |             |
| Nom de la source d'émission                                                                                       | n                                         | Heures d'opération                       |                                        |             |
| Aucun enregistrement                                                                                              |                                           |                                          |                                        |             |
|                                                                                                    |                                           |                                          | Ajouter une source                     | d'émissio   |
| K (1) Nomb                                                                                                    | re de lignes : 10 🔻                       |                                          | Page 1 de 1, ligne                     | es 0 à 0 de |
| Nom                                                                                                    | CAS                                       | Quantité totale                          | Unité de mesure                        |             |
| Nom<br>Aucun enregistrement                                                                                       | CAS                                       | Quantite totale                          | Ajouter un co                          | ontaminar   |
| Aucun enregistrement                                                                                              | CAS                                       | Quantite totale                          |                                        |             |
| Aucun enregistrement                                                                                              |                                           |                                          | 👙 Ajouter un co                        |             |
| Aucun enregistrement                                                                                              | re de lignes : 10 🔻                       |                                          | 👙 Ajouter un co                        |             |
| Aucun enregistrement                                                                                              | re de lignes : 10 🔻                       | de l'annexe A du RDOCECA                 | Page 1 de 1, ligne                     |             |
| Aucun enregistrement  Aucun enregistrement  Tableau 3 : Sommaire des émiss  Contaminant Nom  Aucun enregistrement | re de lignes : 10 -                       | de l'annexe A du RDOCECA                 | Page 1 de 1, ligne                     |             |

- Check the "Je déclare que les émissions totales annuelles pour chacun des contaminants de l'annexe A, visées par les articles 4 et 5, sont sous les seuils de déclaration du règlement" (I declare that the annual emission total of each Schedule A contaminant pursuant to sections 4 and 5 is below the regulatory reporting threshold) box.
- 2. Select "Oui" to confirm that the Schedule A contaminants section has been completed.
- 3. Click the "Enregistrer" button.
- 4. Click on "Retour" to go back to the previous page.

#### 3.7 FILLING IN THE "GAZ À EFFET DE SERRE" (GREENHOUSE GASES) SECTION

This page is where you report your greenhouse gases. Go there by clicking on the "Remplir la section 'Gaz à effet de serre' " hyperlink in the <u>annual report</u>.

**NOTE**: For distributors, the emissions to enter in the four fields below Table 1 must be 0. In addition, Table 4, which contains your fuels information, must also be filled in (see section 3.7.1 for more details).

#### 3.7.1 Annual Report- greenhouse gases

Déclaration annuelle - Gaz à effet de serre

Renseignements à déclarer concernant les gaz à effet de serre de l'annexe A.1 du RDOCECA -Test IQEA - 2013

□ Je déclare que les émissions totales annuelles de gaz à effet de serre de l'annexe A 1, visées par l'article 6.1, sont sous les seuils de déclaration du règlement.

Tableau 1: Sommaire des émissions annuelles totales de chaque gaz à effet de serre excluant les émissions de gaz à effet de serre ayant été captées, stockées, valorisées, ou transférées hors de l'établissement et les émissions déclarées selon les protocoles QC.17 et QC.30 (article 6.2.2\*)

|                                                                                                    |                                                                                                    | Émis                                                                                    | sions totales (tm)                                                                              |                                                                                          |                                          |                                                               |
|----------------------------------------------------------------------------------------------------|----------------------------------------------------------------------------------------------------|-----------------------------------------------------------------------------------------|-------------------------------------------------------------------------------------------------|------------------------------------------------------------------------------------------|------------------------------------------|---------------------------------------------------------------|
| Nom                                                                                                    | CAS                                                                                                    |                                                                                         |                                                                                                 |                                                                                          |                                          |                                                               |
| Aucun enregistrement                                                                                                    |                                                                                                    |                                                                                         |                                                                                                 |                                                                                          | 📮 A                                      |                                                               |
|                                                                                                    |                                                                                                    |                                                                                         |                                                                                                 |                                                                                          |                                          | (1                                                            |
| H I H Nombr                                                                                                    | e de lignes : 10 🔻                                                                                                    |                                                                                         |                                                                                                 |                                                                                          | Page 1 de 1, lig                         |                                                               |
|                                                                                                    | 1°) excluant les émissions de gaz à el<br>ment et les émissions déclarées selo                                                                                                    |                                                                                         |                                                                                                 | es :*                                                                                    | 0                                        | tm éq. C                                                      |
| Quantité totale d'émissions de CC                                                                                                    | D <sub>2</sub> attribuables à la combustion de la bi                                                                                                    | iomasse et de biocomb                                                                   | ustibles (6.2 4°)                                                                               | :*                                                                                       | 0                                        |                                                               |
| Quantité totale d'émissions de CC                                                                                                    | ${\mathbb D}_2$ attribuables à la fermentation de la t                                                                                                    | biomasse et de biocom                                                                   | oustibles (6.2 4 1°)                                                                            | :*                                                                                       | 0                                        |                                                               |
| d'échange de droits d'émission de<br>stockées, valorisées ou transférée                                                                                     | eurs visés à l'annexe A du Règlement<br>e gaz à effet de serre, la quantité totale<br>es hors de l'établissement, les émissi<br>ent aux protocoles QC.17 et QC.30 (6.2                   | de GES excluant les ér<br>ons visées au deuxièm                                         | nissions ayant été captée<br>e alinéa de l'article 6.6 et                                       |                                                                                          | 0                                        | tm éq. C                                                      |
| Tableau 2 : Déterminer la quantité           Type de biomasse                                                                                               | é et faire la description de la biomasse                                                                                                    | e utilisée pour chacune                                                                 | des catégories (article 6.                                                                      | 2 4.2°)<br>Unité de mesure                                                               |                                          |                                                               |
| Aucun enregistrement                                                                                                    | V                                                                                                    | uantite totale                                                                          |                                                                                                 | onite de mesure                                                                          |                                          |                                                               |
|                                                                                                    |                                                                                                    |                                                                                         |                                                                                                 |                                                                                          | 😛 Ajouter un type                        | de biomas                                                     |
| K (1) H Nombr                                                                                                    | e de lignes : 10 🔻                                                                                                    |                                                                                         |                                                                                                 |                                                                                          | Page 1 de 1, lig                         | nor 0 à 0 de                                                  |
| Aucun enregistrement                                                                                                    |                                                                                                    |                                                                                         | transfe                                                                                         | 2                                                                                        |                                          |                                                               |
|                                                                                                    |                                                                                                    |                                                                                         |                                                                                                 |                                                                                          | Ajouter un type                          | d'opératior                                                   |
|                                                                                                    | e de lignes : 10 🔹                                                                                                    | ustibles, etc.) qui sont ut                                                             | ilisées nour les calculs d                                                                      | es GES ou dont vous dev                                                                  | Page 1 de 1, ligr                        |                                                               |
| dans les protocoles corresponda                                                                                                    | nt à vos activités                                                                                                    | aoabioo, etc.) qui cont a                                                               |                                                                                                 |                                                                                          |                                          |                                                               |
| <u>Type</u><br>Combustible                                                                                                    | Catégorie<br>Gaz de pétrole                                                                                                    |                                                                                         | Nom de la m                                                                                     | atière première, du proc                                                                 | duit ou du compusti                      | ble                                                           |
| Combustible                                                                                                    |                                                                                                    |                                                                                         | Dromana                                                                                         |                                                                                          |                                          | 1                                                             |
|                                                                                                    | our de periore                                                                                                    |                                                                                         | Propane                                                                                         | Aiouter une matière n                                                                    | remière produit ou                       | n 🖌                                                           |
|                                                                                                    |                                                                                                    |                                                                                         | Propane                                                                                         | 🐥 Ajouter une matière p                                                                  |                                          | combustib                                                     |
| K (1) M Nombr                                                                                                    | e de lignes: 10 💌                                                                                                    |                                                                                         | Propane                                                                                         | Ajouter une matière p                                                                    | remière, produit ou<br>Page 1 de 1, ligr | combustib                                                     |
| En tant qu'émetteur, êtes-vous vi<br>Tableau 5 : Déterminer la quantit                                                                                      | e de lignes : 10 🔹                                                                                                    | nissions totales de gaz à                                                               | SPEDE? :<br>effet de serre par unité é                                                          | talon et par type d'émissi                                                               | Page 1 de 1, ligr                        | es 1 à 1 c                                                    |
| En tant qu'émetteur, êtes-vous vi<br>Tableau 5 : Déterminer la quantit                                                                                      | e de lignes : 10 🔻                                                                                                    | nissions totales de gaz à                                                               | SPEDE? :<br>effet de serre par unité é                                                          | talon et par type d'émissi                                                               | Page 1 de 1, ligr                        | es 1 à 1 c                                                    |
| En tant qu'émetteur, êtes-vous vi<br>Tableau 5 : Déterminer la quantit                                                                                      | e de lignes : 10 🔹                                                                                                    | issions totales de gaz à<br>icle 6.6 et les émissions<br>Émissions de GES<br>Combustion | SPEDE? :<br>effet de serre par unité é<br>calculées conformémen<br>Procédé fixe CO <sub>2</sub> | talon et par type d'émissi                                                               | Page 1 de 1, ligr                        | Oui O No                                                      |
| En tant qu'émetteur, êtes-vous vi<br>Tableau 5 : Déterminer la quantit<br>ou autres, en excluant les émissio                                                | e de lignes : 10                                                                                                    | nissions totales de gaz à<br>icle 6.6 et les émissions<br>Émissions de GES              | SPEDE? :<br>effet de serre par unité é<br>calculées conformémen                                 | talon et par type d'émiss<br>t aux protocoles QC.17 el                                   | Page 1 de 1, ligr                        | Oui O No                                                      |
| En tant qu'émetteur, êtes-vous vi<br>Tableau 5 : Déterminer la quantit<br>ou autres, en excluant les émissio<br><u>Unité étalon</u>                         | e de lignes : 10                                                                                                    | issions totales de gaz à<br>icle 6.6 et les émissions<br>Émissions de GES<br>Combustion | SPEDE? :<br>effet de serre par unité é<br>calculées conformémen<br>Procédé fixe CO <sub>2</sub> | talon et par type d'émiss<br>t aux protocoles QC.17 el                                   | Page 1 de 1, ligr                        | ombustik<br>es 1 à 1 c<br>Oui O No<br>1, procédé f            |
| En tant qu'émetteur, êtes-vous vi<br>Tableau 5 : Déterminer la quantit<br>ou autres, en excluant les émissio<br><u>Unité étalon</u><br>Aucun enregistrement | e de lignes : 10                                                                                                    | issions totales de gaz à<br>icle 6.6 et les émissions<br>Émissions de GES<br>Combustion | SPEDE? :<br>effet de serre par unité é<br>calculées conformémen<br>Procédé fixe CO <sub>2</sub> | talon et par type d'émiss<br>t aux protocoles QC.17 el                                   | Page 1 de 1, ligr                        | es 1 à 1 s<br>es 1 à 1 s<br>) Oui O No<br>h, procédé fi<br>h) |
| En tant qu'émetteur, êtes-vous vi<br>Tableau 5 : Déterminer la quantit<br>ou autres, en excluant les émissio<br><u>Unité étalon</u><br>Aucun enregistrement | e de lignes : 10   sé par l'article 6.6 du RDOCECA et par<br>té totale annuelle d'unité étalon, les ém<br>ons visées au deuxième alinéa de l'arti<br>Quantité totale<br>e de lignes : 10 | issions totales de gaz à<br>icle 6.6 et les émissions<br>Émissions de GES<br>Combustion | SPEDE? :<br>effet de serre par unité é<br>calculées conformémen<br>Procédé fixe CO <sub>2</sub> | talon et par type d'émiss<br>aux protocoles QC 17 e'<br>Autres (tm éq. CO <sub>2</sub> ) | Page 1 de 1, ligr                        | es 1 à 1 s<br>es 1 à 1 s<br>) Oui O No<br>h, procédé fi<br>h) |

1. Enter zero (0) in all four fields under Table 1.

2

- 2. In Table 4, identify the fuels distributed for consumption in Québec (see section 3.7.2 for more details).
- 3. Select "Oui" if your annual report has to be verified accordingly to section 6.6 of the *Regulation Respecting Mandatory Reporting of Certain Emissions of Contaminants into the Atmosphere.*

- 4. Select "Oui" when the Schedule A.1 contaminant section is completed.
- 5. Click on "Enregistrer" to save your additions, changes or deletions in the schedule A.1 section on greenhouse gases.
- 6. Click on "Retour" to go back to the previous page.

#### 3.7.2 Table 4: Raw materials, products or fuels

**NOTE**: The <u>Regulation Respecting Mandatory Reporting of Certain Emissions of Contaminants into the</u> <u>Atmosphere</u> covers the following fuels:

- Automotive gasolines
- Diesel
- Kerosene
- Light oils (0, 1 and 2)
- Heavy oils (4, 5 and 6)
- Propane
- Butane
- Liquefied natural gas
- Liquefied petroleum coke

- Ethanol
- Biodiesel
- Natural gas
- Compressed natural gas
- Biomethane
- Distillation gas (refinery)
- Coal coke
- Petroleum coke
- Coal

Tableau 4: Identifier les matières (matières premières, produits, combustibles, etc.) qui sont utilisées pour les calculs des GES ou dont vous devrez déclarer une quantité exigée dans les protocoles correspondant à vos activités

|                                                                                                    |                                    |                                           | .duce (5)                       |
|----------------------------------------------------------------------------------------------------|------------------------------------|-------------------------------------------|---------------------------------|
| Туре                                                                                                    | <u>Catégorie</u>                   | Nom de la matière première, du produit ou |                                 |
| Combustible                                                                                                    | Types de combustible fossile léger | Essence                                   | ✓ <sup>1</sup> / <sub>2</sub> × |
| Combustible                                                                                                    | Types de combustible fossile léger | Diesel                                    | 2 X                             |
| Combustible                                                                                                    | Types de combustible fossile léger | Mazout léger no2                          | 2 X                             |
| Combustible                                                                                                    | Types de combustible fossile léger | Mazout léger no1                          | 🖉 🗡                             |
| Combustible                                                                                                    | Types de combustible fossile léger | Mazout léger no4                          | 2 X                             |
| Combustible                                                                                                    | Types de combustible fossile lourd | Mazout lourd (n° 5 et 6)                  | 🖉 🗡                             |
| Combustible                                                                                                    | Gaz de pétrole                     | Gaz naturel                               | 2 X                             |
| Combustible                                                                                                    | Gaz de pétrole                     | Gaz naturel (unité kL)                    | 🖉 🗡                             |
| Type: *<br>État de la matière :<br>Catégorie :<br>Nom de la matière première, du produit ou<br>du combustible : * |                                    | •<br>•<br>•                               | 4                               |
|                                                                                                    |                                    | Ajouter une matière première              | re, produit ou combustible      |
| H I H Nombre de lignes : 10                                                                                       | •                                  | Pi                                        | age 1 de 1, lignes 1 à 8 de 8   |

- 1. Click on the button to add a fuel from the above list of fuels covered by the <u>Regulation</u> <u>Respecting Mandatory Reporting of Certain Emissions of Contaminants into the Atmosphere</u>.
- 2. Select "Combustible" (fuel) in the drop-down "Type" menu.
- 3. Go directly to the drop-down "Nom de la matière première, du produit ou du combustible" (raw material, product or fuel) menu to select your fuels (displayed in alphabetical order).

- 4. Confirm the addition of the fuel by clicking the sutton.
- 5. Click on the 🥓 button to change a fuel.
- 6. Click on the  $\stackrel{\scriptstyle{\star}}{\sim}$  button to delete a fuel.

**Note:** Completing this section is mandatory before you can proceed to schedule QC.30, which uses the information you entered in Table 4.

#### 3.8 GHG SCHEDULES

The GHG schedules are where you report the requested information on emissions and the methods used to calculate greenhouse gas data.

#### 3.8.1 List of GHG schedules

This section is part of the plant's file page and is where you can view, add or delete schedules in an annual report.

#### NOTE: Distributors need only fill out schedule QC.30.

|                                                                       |               | Émissions (tm éq.          | Émissions (tm éq. CO2 excl. biomasse CO2) |                     | Émissions de CO <sub>2</sub>       | Émissions de GES                                     |
|-----------------------------------------------------------------------|---------------|----------------------------|-------------------------------------------|---------------------|------------------------------------|------------------------------------------------------|
| Annexe                                                                | État          | Émissions de<br>Combustion | Émissions de<br>Procédé fixe              | Émissions<br>Autres | attribuables à la<br>biomasse (tm) | exclues à l'article<br>6.6 (tm éq. CO <sub>2</sub> ) |
| Annexe QC.30 -<br>Distribution de<br>carburants et de<br>combustibles | Non<br>Débuté | S.O.                       | S.O.                                      | S.O.                | S.O.                               | s.o. 🎽                                               |
| Total d'émission de<br>GES :                                          |               | 0                          | 0                                         | 0                   | 0                                  | 0                                                    |
| Annexe QC.0 - Formul                                                  | aire de décla | ration des émissions       | attribuables à to                         | ut autre protoco    | ole qu 3 définis dan               | s les annexes QC 🔻 🐥                                 |
|                                                                       |               |                            |                                           |                     | Annı                               | uler Enregistrer                                     |

- 1. Select schedule QC.30 in the drop-down list and click on 🖆 to add it.
- 2. Click on "Enregistrer" to confirm the addition of the schedule.
- 3. Click on "Annuler" to delete the addition of a schedule.
- 4. Click on the hyperlink of a schedule to view or change its contents.
- 5. Click on  $\times$  to delete a schedule.

#### 3.8.2 Filling out schedule QC.30

The names and contact information of clients outside Québec to whom you distributed fuels must also be included in Table 30.3.

Annexe QC.30 – Distribution de carburants et de combustibles

# Renseignements particuliers à déclarer concernant les émissions de gaz à effet de serre - Test IQEA - 2013

|                                                                                                    |                                                                                                    | (?) Méthode *                                                                                                    | <ul> <li>Émission de GES (tm<br/>éq. CO<sub>2</sub>) *</li> </ul>                                                                                                    |
|----------------------------------------------------------------------------------------------------|----------------------------------------------------------------------------------------------------|----------------------------------------------------------------------------------------------------|----------------------------------------------------------------------------------------------------|
| istribués pour consommatior<br>utres que les essences autom<br>metteur pour ses établisseme<br>oncernant le système de plafo                                                         | ables à l'utilisation des carburants et des co<br>au Québec, en excluant les carburants et la<br>obiles ou le carburant diesel pour fins de tr<br>nts visés au premier alinéa de l'article 2 du l<br>onnement et d'échange de droits d'émissio<br>u de couvrir ses émissions de gaz à effet de | es combustibles<br>ansport utilisés par un<br>Règlement<br>n de gaz à effet de                                                                                                    |                                                                                                    |
| combustibles acquis de<br>ar un émetteur pour ses                                                                                                    | e l'extérieur du Québec par l'émett<br>établissements visés au premier a                                                                                                    | eur pour sa propre consommation, en inclu                                                                                                    | ur consommation au Québec et les carburants<br>ant les carburants et les combustibles utilisés<br>nt le système de plafonnement et d'échange<br>re en vertu de l'article 19 de constement                                                     |
| ? Combustible                                                                                                    | (                                                                                                    | ? Quantité annuelle                                                                                                    | (3)                                                                                                    |
| ucun enregistrement                                                                                                    |                                                                                                    |                                                                                                    |                                                                                                    |
|                                                                                                    |                                                                                                    |                                                                                                    | 🐥 Ajouter un combustible                                                                                                    |
| K (1) H Nor                                                                                                    | mbre de lignes : 3 💌                                                                                                    |                                                                                                    | Page 1 de 1, lignes 0 à 0 de 0                                                                                                    |
| ? Combustible                                                                                                    | (                                                                                                    | ?) Quantité annuelle                                                                                                    | (4)                                                                                                    |
| ICUD enregistrement                                                                                                    |                                                                                                    |                                                                                                    |                                                                                                    |
| ucun enregistrement                                                                                                    |                                                                                                    |                                                                                                    | Ajouter un combustible                                                                                                    |
| N (1) Nor                                                                                                    | mbre de lignes : 3 💌                                                                                                    |                                                                                                    | Page 1 de 1, lignes 0 à 0 de 0                                                                                                    |
| Ableau 30.3 : Le nom et<br>extérieur du Québec, et<br>lafonnement et d'échan<br>article 19 de ce règleme<br>hacun<br>Émetteur                                                        | les coordonnées des établissemer<br>des établissements de chaque ém<br>ge de droits d'émission de gaz à ef                                                                                                    | nts de toute personne à qui l'émetteur a dist<br>etteur visé au premier alinéa de l'article 2 c<br>fet de serre qui est tenu de couvrir ses émis<br>ée des carburants et combustibles ainsi que<br>Adresse de l'établissement | Page1 de 1, lignes 0 à 0 de 0<br>tribué des carburants et combustibles, à<br>du Règlement concernant le système de<br>ssions de gaz à effet de serre en vertu de                                                                              |
| ■ ● 1 ● ■ Nor<br>ableau 30.3 : Le nom et<br>extérieur du Québec, et<br>lafonnement et d'échan<br>article 19 de ce règleme<br>hacun                                                   | les coordonnées des établissemer<br>des établissements de chaque ém<br>ge de droits d'émission de gaz à ef<br>ent et à qui il a distribué dans l'ann                                                                                                    | etteur visé au premier alinéa de l'article 2 d<br>fet de serre qui est tenu de couvrir ses émi<br>ée des carburants et combustibles ainsi que                                                                                 | Page 1 de 1, lignes 0 à 0 de 0<br>tribué des carburants et combustibles, à<br>du Règlement concernant le système de<br>ssions de gaz à effet de serre en vertu de<br>e la quantité annuelle totale distribuée à                               |
| Nor         ableau 30.3 : Le nom et<br>extérieur du Québec, et<br>lafonnement et d'échang<br>article 19 de ce règlement<br>hacun<br>Émetteur<br>Aucun enregistrement                 | t les coordonnées des établissemer<br>des établissements de chaque ém<br>ge de droits d'émission de gaz à ef<br>ent et à qui il a distribué dans l'ann<br>Établissement<br>mbre de lignes : 3 -                                                                                                | etteur visé au premier alinéa de l'article 2 d<br>fet de serre qui est tenu de couvrir ses émi<br>ée des carburants et combustibles ainsi que                                                                                 | Page 1 de 1, lignes 0 à 0 de 0<br>tribué des carburants et combustibles, à<br>du Règlement concernant le système de<br>ssions de gaz à effet de serre en vertu de<br>e la quantité annuelle totale distribuée à<br>5                          |
| Tableau 30.3 : Le nom et l'extérieur du Québec, et lafonnement et d'échan.         Yarticle 19 de ce règlement.         Émetteur         Aucun enregistrement         K (1) H Norder | Eles coordonnées des établissemer<br>des établissements de chaque ém<br>ge de droits d'émission de gaz à ef<br>ent et à qui il a distribué dans l'ann<br>Établissement<br>mbre de lignes : 3 v                                                                                                 | etteur visé au premier alinéa de l'article 2 d<br>fet de serre qui est tenu de couvrir ses émis<br>ée des carburants et combustibles ainsi que<br>Adresse de l'établissement                                                  | Page 1 de 1, lignes 0 à 0 de 0<br>tribué des carburants et combustibles, à<br>du Règlement concernant le système de<br>ssions de gaz à effet de serre en vertu de<br>e la quantité annuelle totale distribuée à<br>5<br># Ajouter un émetteur |

1. Enter the QC.30.1 calculation method used to determine the quantity of GHG emissions attributable to the use of fuels distributed for consumption in Québec.

- 2. Enter the quantity of GHG emissions attributable to the use of fuels distributed for consumption in Québec, calculated using equations 30-1 and 30-2 and Table 30-1 of the *Regulation respecting mandatory reporting of certain emissions of contaminants into the atmosphere*.
- 3. Add the total annual amount for each type of fuel listed in Table 30.1 by clicking the button. The declared amount must correspond to the amount of fuels distributed in Québec, including quantities sold to emitters subject to the *Regulation respecting a cap-and-trade system for greenhouse gas emission allowances*. The list of these emitters is available at the following address: <u>https://www.environnement.gouv.qc.ca/changements/carbone/participants-inscrits-au-SPEDE\_en.htm</u>
- 4. Add the total annual quantity for each type of fuel listed in Table 30.2 by clicking on the <sup>1</sup>/<sub>2</sub> button. The declared quantity must correspond to the amount of fuels distributed in Québec, excluding quantities sold to emitters subject to the *Regulation respecting a cap-and-trade system for greenhouse gas emission allowances.* If no fuels were sold to regulated emitters, the quantities of fuel reported Table 30.2 will be identical to those reported in Table 30.1.
- 5. Click on the 🖻 button to enter the name(s) of regulated emitters and clients outside Québec and the quantities distributed to each one (refer to section 3.8.2.1 for more details).
- 6. Enter how many times the methods for estimating missing information were used.
- 7. Click on "Oui" after schedule QC.30 has been completed.
- 8. Click on "Enregistrer" to save your schedule QC.30 additions, changes or deletions.
- 9. Click on "Annuler" to reinitialize the page.
- 10. Click on "Retour" to go back to the previous page.

#### 3.8.2.1 Filling out Table 30.3

The names and contact information of clients outside Québec to whom you distributed fuels must also be included in this table.

Tableau 30.3 : Le nom et les coordonnées des établissements de toute personne à qui l'émetteur a distribué des carburants et combustibles, à l'extérieur du Québec, et des établissements de chaque émetteur visé au premier alinéa de l'article 2 du Règlement concernant le système de plafonnement et d'échange de droits d'émission de gaz à effet de serre qui est tenu de couvrir ses émissions de gaz à effet de serre en vertu de l'article 19 de ce règlement et à qui il a distribué dans l'année des carburants et combustibles ainsi que la quantité annuelle totale distribuée à \_ chacun

| $\frown$ |     | Émetteur                                                | Établissement                              | Adresse de l'établissement |                                |     |
|----------|-----|---------------------------------------------------------|--------------------------------------------|----------------------------|--------------------------------|-----|
| 2        |     | ucun enregistrement                                     |                                            |                            |                                |     |
| $\smile$ |     | Ajout - Émetteur                                        |                                            |                            |                                |     |
|          |     | Émetteur : *                                            |                                            |                            |                                |     |
|          |     | Liste des établissements assu<br>déclaration courante : | jettis à l'article 6.6 pour l'année précéc | ient la                    | •                              |     |
|          |     | Établissement : *                                       |                                            |                            |                                |     |
|          |     | Adresse de l'établissement : *                          |                                            |                            |                                |     |
|          | ~   |                                                         | de chaque carburant et combustible o       |                            |                                |     |
|          |     | Combustible                                             |                                            | Quantité annuelle          |                                |     |
| (4       | ' ) | Aucun enregistrement                                    |                                            |                            |                                |     |
| $\sim$   | /   | Ajout - Combustible                                     |                                            |                            |                                |     |
|          |     | Combustible : *                                         |                                            |                            |                                |     |
|          |     | Quantité annuelle : *                                   |                                            |                            | 5                              | )   |
|          |     |                                                         |                                            |                            | 3                              |     |
|          |     |                                                         |                                            |                            | ajouter un combustible         | _   |
|          |     | H 1 H Nor                                               | nbre de lignes : 10 🔻                      |                            | Page 1 de 1, lignes 0 à 0 de 6 | ; ) |
|          |     |                                                         |                                            |                            |                                |     |
|          |     |                                                         |                                            |                            | 🐥 Ajouter un émetteur          |     |
|          | H   | Nombre d                                                | e lignes : 3 🔻                             |                            | Page1 de1, lignes0 à 0 de 0    |     |

- 1. Click on 🖆 button to add an emitter or person.
- 2. Enter the required information for the emitter to be added.
- 3. Click on the 💼 button to add a fuel.
- 4. Enter the required information for the fuel to be added.
- 5. Confirm the fuel by clicking on the  $\checkmark$  button.
- 6. Confirm the emitter by clicking on the 🗹 button.

#### 3.9 FINISHING THE ANNUAL REPORT

| o de l'établissement : X2105186                                    | Adresse : 675 boulevard René-L<br>G1R5V7      | évesque Est, Québec (Québe   |
|--------------------------------------------------------------------|-----------------------------------------------|------------------------------|
| uméro INRP :                                                       |                                               |                              |
|                                                                    | Terminer l'exploitation                       | Mettre à jour l'établisseme  |
| claration annuelle 2034                                            |                                               | Brouillon                    |
| Date de la dernière mise à jour : 2014-02-06 13:32:0               | 09                                            |                              |
| Date de réception :<br>Exploitant actif 2034 : Ministère du Dévelo | oppement durable, de l'Environnement, de la F | aune et des Parcs (MDDEFP    |
| râches à compléter avant la transmission                           |                                               | État                         |
| emplir la section "Contacts de l'établissement"                    |                                               | Complétée                    |
| emplir la section "Codes SCIAN"                                    |                                               | Complétée                    |
| emplir la section "Contaminants de l'annexe A du RDC               | OCECA" de la déclaration annuelle             | Complétée                    |
| emplir la section "Gaz à effet de serre" de la déclaratio          | on annuelle                                   | Complétée                    |
| emplir chacune des annexes                                         |                                               | Complétée                    |
|                                                                    |                                               | Impression de la déclaration |
| Contaminants de l'annexe A du RDOCECA                              |                                               | *                            |
|                                                                    |                                               |                              |
| Gaz à effet de serre                                               |                                               | 2                            |

- 1. The status information for each annual report task must be shown as "Complétée."
- 2. Click on "Terminer" to submit your annual report. This will take you to the <u>attestation de la</u> <u>declaration annuelle</u> (certification of the annual report) page.

#### 3.9.1 Certification of the annual report by the distributor

This page enables the distributor to certify the accuracy of the information submitted pursuant to the *Regulation* respecting mandatory reporting of certain emissions of contaminants into the atmosphere.

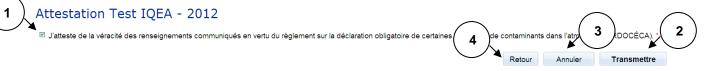

- 1. Check the box to certify the accuracy of the information you submitted.
- 2. Click on "Transmettre" to submit your declaration to the MDDELCC or to your auditor (if you are subject to section 6.6 of the *Regulation respecting mandatory reporting of certain emissions of contaminants into the atmosphere*).
- 3. Click on "Annuler" to reinitialize the page.
- 4. Click on "Retour" to go back to the previous page.

#### 3.10 ANNUAL REPORT-AUDITOR

#### 3.10.1 Annual Report audit

This section, only available to your auditor, is part of the plant's file page. It enables the auditor to certify that the annual report audit complied with the terms set out in the *Regulation respecting mandatory* reporting of certain emissions of contaminants into the atmosphere.

| Date de la dernière mise à jour : 2014-01-10 12:00:13                           |                                    |
|---------------------------------------------------------------------------------|------------------------------------|
| Date de réception : 2014-01-10 11:25:59<br>Exploitant actif 2013 :              |                                    |
|                                                                                 |                                    |
| Tâches à compléter avant la transmission                                        | État                               |
| Remplir la section "Contacts de l'établissement"                                | Complétée                          |
| Remplir la section "Codes SCIAN"                                                | Complétée                          |
| Remplir la section "Contaminants de l'annexe A du RDOCECA" de la déclaration an | nuelle Complétée                   |
| Remplir la section "Gaz à effet de serre" de la déclaration annuelle            | Complétée                          |
| Remplir chacune des annexes                                                     | Complétée                          |
|                                                                                 | Impression de la déclarati         |
| Contaminants de l'annexe A du RDOCECA                                           |                                    |
| Gaz à effet de serre                                                            | 5 4                                |
|                                                                                 | Mettre tout en brouillon Approuver |

- 1. The auditor is able to access reports whose status is shown as "À valider."
- 2. Click on the appropriate hyperlinks to view the various sections of the report.
- 3. Click on "Impression de la déclaration" to go to the imprimer les déclarations annuelles print page.

- 4. Click on "Approuver" to go to the <u>attestation</u> (certification) page.
- 5. Click on "Mettre tout en brouillon" to allow the operator to modify the report, post-audit.

**Note:** The "Approuver" button is only available to the auditor if the report is subject to section 6.6. of the *Regulation respecting mandatory reporting of certain emissions of contaminants into the atmosphere* and the report was submitted by a distributor for validation purposes (the status of the report will be shown as "À valider." Also, the auditor must be in possession of an external proxy (procuration externe).

#### 3.10.2 Auditor certification of the Annual Report

This page enables an auditor to enter personal information and certify that the Annual Report audit complied with the terms of the *Regulation respecting mandatory reporting of certain emissions of contaminants into the atmosphere.* 

| Déclaration                  | annuelle                                                                                            |                                                                                                    |                                                                                                    |                                                                                                    |
|------------------------------|----------------------------------------------------------------------------------------------------|----------------------------------------------------------------------------------------------------|----------------------------------------------------------------------------------------------------|----------------------------------------------------------------------------------------------------|
| Attestation                  |                                                                                                    |                                                                                                    |                                                                                                    |                                                                                                    |
| Nom : *                      | Nom                                                                                                 | Titre : *                                                                                            | M. <b>•</b>                                                                                                    |                                                                                                    |
| Prénom : *                   | Prénom                                                                                              | Courriel : *                                                                                         | prenom.nom@mddefp.gouv.                                                                                                    |                                                                                                    |
| la déclaration obligatoire d | de certaines émissions de contaminants da                                                           |                                                                                                    | ation compressives                                                                                                    | Annuler Transmettre                                                                                                    |
|                              | Attestation<br>Nom : *<br>Prénom : *<br>U J'atteste que la vérifica<br>la déclaration obligatoire d | Nom : * Nom Prénom : * Prénom V'J'atteste que la vérification de la déclaration d'émissions de gaz à | Attestation         Nom : *       Nom         Prénom : *       Prénom         Courriel : *         Y J'atteste que la vérification de la déclaration d'émissions de gaz à effet de serre a été effectuée conformémen<br>la déclaration obligatoire de certaines émissions de contaminants dans l'atmosphère et que le rapport de vérific | Attestation         Nom : *       Nom         Titre : *       M.         Prénom : *       Prénom         Courriel : *       prenom.nom@mddefp.gouv.         I Jatteste que la vérification de la déclaration d'émissions de gaz à effet de serre a été effectuée conformément à l'article 6.8 du Règlement sur la déclaration obligatoire de certaines émissions de contaminants dans l'atmosphère et que le rapport de vérification composities |

- 1. Enter your last and first names, title and email address.
- 2. Check the box to certify that your audit was performed in compliance with the terms of the *Regulation respecting mandatory reporting of certain emissions of contaminants into the atmosphere.*
- 3. Click on "Transmettre" (send) to submit the certification.
- 4. Click on "Annuler" to reinitialize the page.
- 5. Click on "Retour" to go back to the previous page.

#### **3.11 PRINTING THE REPORT**

Déclaration annuelle

#### Impression au format PDF - ABC/Québec - 2013

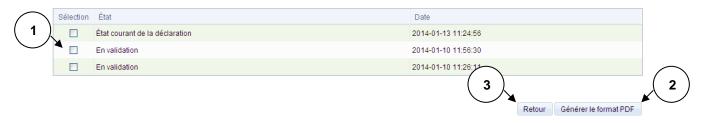

- 1. Select the status of the report to be printed.
- 2. Click on "Générer le format PDF" to create a PDF version of the report.
- 3. Click on "Retour" to go back to the previous page.

Updated April 2023 Direction des inventaires et de la gestion des halocarbures

Environnement, Lutte contre les changements climatiques, Faune et Parcs